# ACCESSING YOUR MEAL CLAIMING ACCOUNT

Step 1- Go to www.kidkare.com Reminder: Kare is spelled with a "K"

# www.KidKare.com

Step 2— Click on LOGIN, located on the top right corner

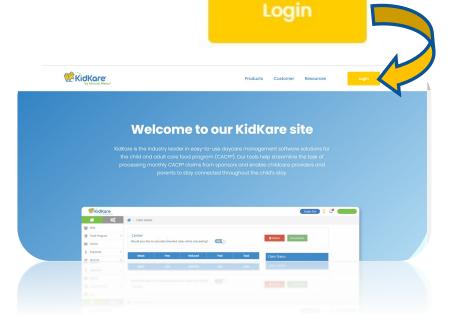

|             | Please Log In                      |        |                   |
|-------------|------------------------------------|--------|-------------------|
| For KidKar  | e Status, please visit https://sta | tus.ki | dkare.com/        |
| Username    |                                    |        | 4                 |
| Password    |                                    |        |                   |
| Remember Me |                                    | l ne   | ed a new password |
|             | Log In                             |        |                   |
|             | Language 👻                         |        |                   |

Step 3— Enter your user ID & password provided by our agency

Click on Remember Me to avoid having to enter your log in information every time.

# How to begin claiming and get reimbursed?

Step 1: Enroll the daycare children (you only do this one time). Make sure to print the enrollment, sign /date it and <u>mail it</u> to our office within 5 days from when the parent/guardian signed the enrollment form. Ensure to keep a **copy** and save it for 4 years (we will ask to see your copies during our visits to your facility). You may begin to claim meals as soon as the parent signs

Step 2: Menus MUST be recorded in advance, a night before, a week in advance or no later than 2 hours prior to the meal service (Click on Meals > Schedule Menus)

Step 3: Meal attendance must be recorded EVERY DAY before 10PM (Click on Meals > Enter Meal). \*\* Only do the attendance for the meals in which you registered with our agency.

Step 4: At the END OF THE MONTH authorize us to submit your claim to the State (Click on Food Program > Submit Claim to Sponsor)

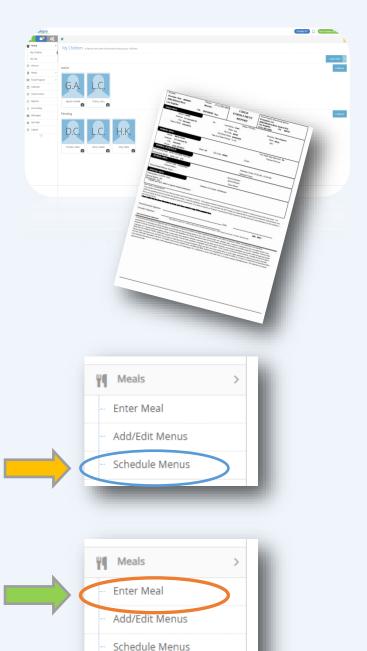

Don't forget to review your **Claim Summary Report** to see how much reimbursement you will be receiving in approximately 4-6 weeks after you submit your claim (Click on Food Program > View Claims > Print Claim Summary Report)

## www.KidKare.com

#### Home:

My Children – Here you can enroll a new child, see active & pending children's information, delete a child, and print children's enrollment applications.

My Site – View/edit provider's contact information.

Meals

#### Meals:

- Enter Meal (Do before 10PM every day) – Here you will record your meal attendance daily before 10PM. Don't forget to click SAVE after recording the meal attendance.
- Add/Edit Menus- Do not use this feature until you learn to schedule menus.
- Schedule Menus- Pre-plan your menus here for the day, week, month (s) here. You may view and print your scheduled menus (click on the button on top of the schedule meals calendar that says Print Scheduled Menus.

#### Food Program:

Send to Sponsor- Click here to SUBMIT YOUR CLAIM <u>at the END of the month.</u> Make sure to check "I agree to the Terms and Conditions" then click SEND.

**View Claims:** Here you can pull up your Claim Summary Report and see how much reimbursement you will be receiving.

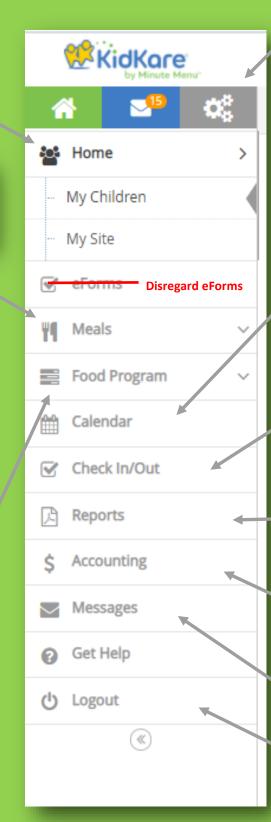

**Settings:** Click here to change the page language to English or Spanish.

Calendar: Child Calendar (used to report SCHOOL OUT DAYS), Meals Calendar (check meals you have claimed), and your schedule menus calendar. Do not use the "Provider" calendar. if you are going to be closed you must notify our agency by email or phone call in advance.

Check In/Out (Not applicable to most providers): If required, this is where you record the children's daily in & out times.

Reports: Access child reports, meal attendance, claim statements (such as: claim summary and ERROR report), worksheets, and scheduled menus reports here.

**Accounting:** This is optional. Evergreen does not pay for the accounting service.

Messages: See messages from Evergreen.

**Logout:** Click here to log out from the account.

## **INSTRUCTIONS:**

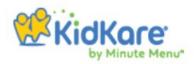

**Enrolling a Child:** On side tool bar select HOME>MY KIDS> +ADD CHILD

Print Enrollments: After enrolling a child, in case you were unable to print the new child's enrollment after finalizing it, on side tool bar select HOME>MY KIDS> UNDER THE PENDING SECTION, CLICK ON THE NEW CHILD'S NAME > UNDER THE CHILD'S PICTURE ICON, CLICK ON EN-ROLLMENT FORM.

**Schedule Menus:** On side tool bar select MEALS>SCHEDULE MENUS> SELECT NON INFANTS OR INFANTS>CLICK <u>ONCE</u> ON THE DATE IN WHICH YOU WANT TO SCHEDULE A MEAL (*Don't forget to click the* **SAVE** *button. Also, you may type in the food component*).

#### **Print/View Your Scheduled Men-**

**US:** After you registered you meals under the SCHEDULE MENUS calendar, on top of the calendar there is a print schedule menus button.

## Recording Meal Attendance (MUST be recorded daily prior to

**10PM):** On the side tool bar select MEALS>ENTER MEAL>SELECT NON INFANT OR IN-FANT>SELECT THE MEAL YOU WISH TO DO AT-TENDANCE FOR>CLICK ON THE CHILDREN THAT YOU WANT TO CLAIM>ONCE DONE, CLICK THE **SAVE** BUTTON.

### **Confirming that the Meal**

#### Attendance Saved: After recording the

attendance, on the side tool bar select CALEN-DAR> SELECT ONLY ONE CALENDAR, IN THIS CASE SELECT <u>MEAL</u> calendar. In the meal calendar you will see the initials for the meals where you successfully saved the meal attendance.

B= Breakfast A= AM Snack L= Lunch P= PM Snack D= Dinner

## Submitting Your Meal Claim at the End of the Month: At the END OF

THE MONTH authorize us to submit your claim to the State. Click on Food Program > Submit Claim to Sponsor. Make sure to check "I agree to the Terms and Conditions" on the bottom and then click **SEND**. You will see a confirmation message on the top of the screen after you click send.

View Your Error Report after Submitting Your Meal Claim (available 1-2 business days after submitting your claim): On side tool bar select Food Program>View Claims> Print Claim Summary.

# URGENT REMINDER IF YOU HAVE SCHOOL AGE CHILDREN

### Reporting when school age children do not physically attend

**school:** In order to receive credit for school age children's AM Snack and Lunch meals, you need to log in the school out dates on the child's calendar before the current month ends. To do so click on **Calendar** on the side tool bar> On the top section, select the **child** calendar> Then click on the drop down menu to select the name of the child you wish to access >Drag the **NO SCHOOL** OR **SICK** box to the applicable dates in which the child did not attend school.

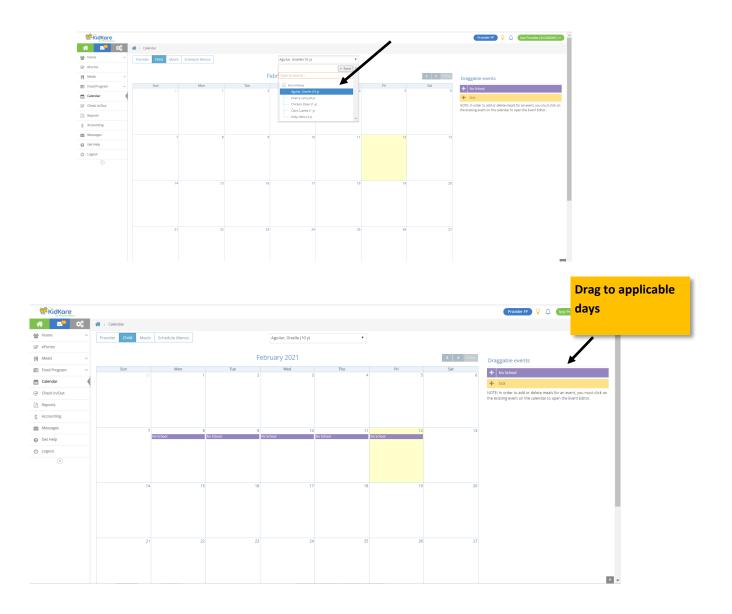

If you make a mistake, simply click on the date and select delete

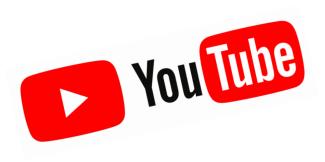

| Home Source Source Sour                                                                                                    |    |                 |                            |   | - · · · · · · · · · · · · · · · · · · ·         |       |   |
|----------------------------------------------------------------------------------------------------|----|-----------------|----------------------------|---|-------------------------------------------------|-------|---|
| Tending       Image: Second stock       Image: Second stock       <                                                                                                    | 4  | P YouTube       | Search                     |   | Q 🕴 🖬                                           | <br>ø | 0 |
| Indiang     Under statistical statistical statis statis statistical statistatistical statistical statistical sta                                                                                                    | t  | Home            |                            |   |                                                 |       |   |
| Bokaccyptions     Lickary   Hatory   Hatory   Hatory   Hatory   Your wides   Bokaccyptions     EVERGENEE   The wides   Bokaccyptions     Bokaccyptions     EVERGENEE   The wides   Bokaccyptions     Bokaccyptions     Bokaccyptions <th>•</th> <th>Trending</th> <th>Pagnas Center, Sponson and</th> <th></th> <th>Video #1: How to Login to KidKare</th> <th></th> <th></th>                                                                                                    | •  | Trending        | Pagnas Center, Sponson and |   | Video #1: How to Login to KidKare               |       |   |
| Headary     EXAMPLE       Vex viduos     EVENIENCE VIS KDIAKRE<br>FURIENCE VIS KDIAKRE<br>Video 41: 4150 views - 1.481 optimis do rie 20, 000<br>Dedic<br>Bober Projet     Impact<br>Video 42: Scheduling & Viewing Menus in KidKare       Vex viduos     Padic<br>Video 41: Allo views - 1.481 optimis do rie 20, 000<br>Padic<br>Scheduring     Vex video 42: Scheduling & Viewing Menus in KidKare       MARCIA     No description     Veleo 42: Becording Meal Attendance in KidKare       MARCIA     Impact       MARCIA     Impact       Marcia     Impact       Veleo 42: Becording Meal Attendance in KidKare       Impact       Video 43: Scheduling Video 43: Scheduling Video 44: Recording Meal Attendance in KidKare       Impact       Video 43: Recording Meal Attendance (Error and Tax Report)       Impact       Impact                                                                                                    | ì  | Subscriptions   |                            | = | Joinecci                                        |       | : |
| History<br>Your Wach lawr<br>Wach Haar<br>Wach Haar<br>Wach Haar<br>Wach Haar<br>Bede Yngert<br>Laad veldes S<br>Bede Yngert<br>MARCUA<br>Bede Yngert<br>Thouse<br>Thouse<br>Tho | 1  | Library         |                            |   | Video #2: Enrolling Children in KidKare         |       |   |
| You Kolos     EVERNEEN'S KUDKARE<br>FAILING WHEEOS     Impact In Kidkare<br>Impact In Kidkare     Impact In Kidkare<br>Impact In Kidkare       Under State     Impact In Kidkare<br>Impact In Kidkare     Impact In Kidkare<br>Impact In Kidkare     Impact In Kidkare<br>Impact In Kidkare       Impact In Kidkare     Impact In Kidkare<br>Impact In Kidkare     Impact In Kidkare<br>Impact In Kidkare       Impact In Kidkare     Impact In Kidkare       Impact In Kidkare     Impact In Kidkare       Impact In Kidkare     Impact In Kidkare       Impact In Kidkare     Impact In Kidkare       Impact In Kidkare     Impact In Kidkare       Impact In Kidkare     Impact In Kidkare       Impact In Kidkare     Impact In Kidkare       Impact In Kidkare     Impact In Kidkare       Impact In Kidkare     Impact In Kidkare (Error and Tax Report)       Impact In Kidkare     Impact In Kidkare (Error and Tax Report)                                                                                                    | )  | History         | ► PLAY ALL                 | = |                                                 |       | : |
| Name     9 videos * 1,442 views * 1,442 views                                                                                                    | ]  | Your videos     |                            |   |                                                 |       |   |
| Lade visions     Polici     Index - 1, fair pointed on Field 20, 2000     Index - 1, fair pointed on Field 20, 2000     Index - 1, fair pointed on Field 20, 2000     Index - 1, fair pointed on Field 20, 2000       Book more     No description     Index - 1, fair pointed on Field 20, 2000     Index - 1, fair pointed on Field 20, 2000     Index - 1, fair pointed on Field 20, 2000     Index - 1, fair pointed on Field 20, 2000       Book more     No description     Index - 1, fair pointed on Field 20, 2000     Index - 1, fair pointed on Field 20, 2000     Index - 1, fair pointed on Field 20, 2000       Book more     No description     Index - 1, fair pointed on Field 20, 2000     Index - 1, fair pointed on Field 20, 2000     Index - 1, fair pointed on Field 20, 2000       Index Out / Field 20, fair pointed on Field 20, 2000     Index - 1, fair pointed on Field 20, 2000     Index - 1, fair pointed on Field 20, 2000     Index - 1, fair pointed on Field 20, 2000       Index Out / Field 20, fair pointed on Field 20, 2000     Index - 1, fair pointed on Field 20, 2000     Index - 1, fair pointed on Field 20, 2000     Index - 1, fair pointed on Field 20, 2000       Index Out / Field 20, fair pointed on Field 20, fair pointed on Fi                                                                                                    |    | Watch later     |                            | _ |                                                 |       |   |
| Book more     No denorption     Video 44: Recording Meal Attendance in KidKare       Standar Trobes     No denorption     Immediate in KidKare       MMREDA     Immediate in KidKare     Immediate in KidKare       Pando Ziamer     Immediate in KidKare     Immediate in KidKare       Pando Ziamer     Immediate in KidKare     Immediate in KidKare                                                                                                    |    | Liked videos    |                            | _ |                                                 |       |   |
| No description     No description     Interface       MAREDA     -       body Project     -       Body Project     -       Body Project     - </td <td></td> <td>Show more</td> <td></td> <td>_</td> <td></td> <td></td> <td></td>                                                                                                    |    | Show more       |                            | _ |                                                 |       |   |
| biody Project     •     •     •     •     •     •     •     •     •     •     •     •     •     •     •     •     •     •     •     •     •     •     •     •     •     •     •     •     •     •     •     •     •     •     •     •     •     •     •     •     •     •     •     •     •     •     •     •     •     •     •     •     •     •     •     •     •     •     •     •     •     •     •     •     •     •     •     •     •     •     •     •     •     •     •     •     •     •     •     •     •     •     •     •     •     •     •     •     •     •     •     •     •     •     •     •     •     •     •     •     •     •     •     •     •     •     •     •     •     •     •     •     •     •     •     •     •     •     •     •     •     •     •     •     •     •     •     •     •     •     •     •     •     •                                                                                                    | BS | CRIPTIONS       | No description             | _ |                                                 |       |   |
| body Project     Postor Camer     Postor Camer     P                                                                                                    |    | MrMEOLA .       |                            |   | Video #5: Submitting Your Meal Claim in KidKare |       |   |
| FuturdZamer                                                                                                    | )  | Body Project •  | joinecci                   | = | joinecci                                        |       | : |
|                                                                                                    |    | FusionZGamer •  |                            |   | WATCHED 1:58                                    |       |   |
|                                                                                                    | •  | Browse channels |                            | _ |                                                 |       | : |
| Tener develo                                                                                                    | 1  | FROM YOUTUBE    |                            |   | WATCHED 2:14                                    |       |   |
| Volue 18 Experts in Killere (Dow and Tas Expert)                                                                                                    |    | LICEN ADV. LODG |                            |   | CONTRACT CONT                                   |       |   |
|                                                                                                    |    |                 |                            |   |                                                 |       |   |
|                                                                                                    |    |                 |                            |   |                                                 |       |   |

# **EVERGREEN HAS KIDKARE TUTORIAL VIDEOS** AVAILABLE AT YOUTUBE. TO VIEW VIDEO CLICK ON THE LINK BELOW.

HTTPS://YOUTUBE.COM/PLAYLIST?LIST=PLOKOIO\_UYXLBBTRMPY1GITFV-ZT81FBAI

#### ADDING KIDKARE SHORTCUT ON YOUR IPHONE

**Note:** There is not an app for KidKare. However, you can add a shortcut to the page to your home screen.

Start by going to **KidKare.com** on your mobile's internet browser and follow the instructions below.

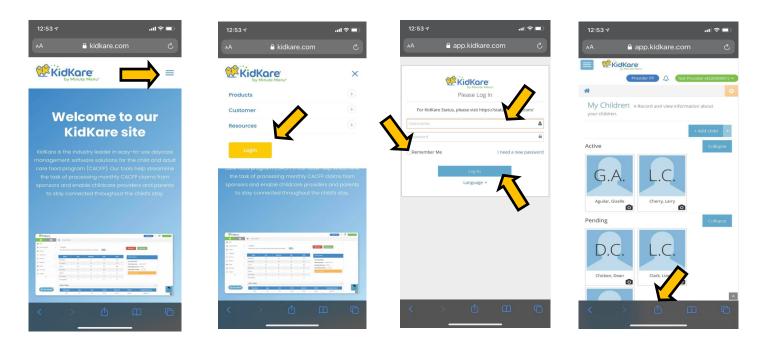

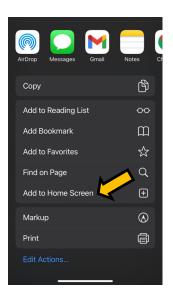

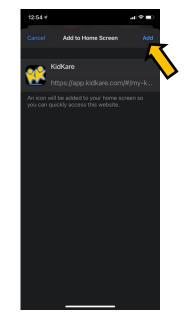

#### U.S. DEPARTMENT OF AGRICULTURE NONDISCRIMINATION STATEMENT

In accordance with federal civil rights law and U.S. Department of Agriculture (USDA) civil rights regulations and policies, this institution is prohibited from discriminating on the basis of race, color, national origin, sex (including gender identity and sexual orientation), disability, age, or reprisal or retaliation for prior civil rights activity.

Program information may be made available in languages other than English. Persons with disabilities who require alternative means of communication to obtain program information (e.g., Braille, large print, audiotape, American Sign Language), should contact the responsible state or local agency that administers the program or USDA's TARGET Center at (202) 720-2600 (voice and TTY) or contact USDA through the Federal Relay Service at (800) 877-8339.

To file a program discrimination complaint, a Complainant should complete a Form AD-3027, USDA Program Discrimination Complaint Form which can be obtained online at: <u>https://www.usda.gov/sites/default/files/documents/ad-3027.pdf</u>, from any USDA office, by calling (866) 632-9992, or by writing a letter addressed to USDA. The letter must contain the complainant's name, address, telephone number, and a written description of the alleged discriminatory action in sufficient detail to inform the Assistant Secretary for Civil Rights (ASCR) about the nature and date of an alleged civil rights violation. The completed AD-3027 form or letter must be submitted to USDA by:

1. **mail:** U.S. Department of Agriculture Office of the Assistant Secretary for Civil Rights 1400 Independence Avenue, SW Washington, D.C. 20250-9410; or

2. **fax:** (833) 256-1665 or (202) 690-7442; or **email:** Program.Intake@usda.gov

This institution is an equal opportunity provider.